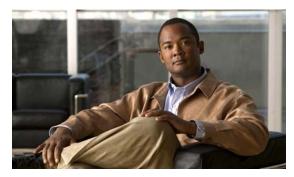

CHAPTER 4

# **Server Operations**

Revised: April 4, 2012 OL-15762-04

- Procedures, page 4-1
- Reference, page 4-3

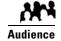

We prepared this material with specific expectations of you.

You administer Cisco DMS.

# **Procedures**

- Check Processes Remotely, page 4-1
- Restart Appliances Remotely, page 4-2

# **Check Processes Remotely**

#### **Procedure**

Step 1 Start DMS-Admin.

**Step 2** Choose **Administration > Services**.

#### **Step 3** Do one of the following.

 Would you like to check server processes on your DMM appliance?

#### View the processes for DMM

Click **DMM Server** in the far-left column.

A list tells you which processes are running or stopped.

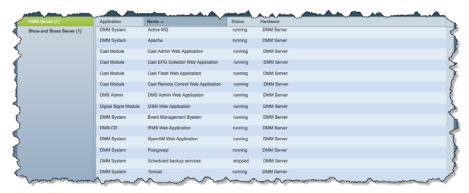

• Would you like to check server processes on a Show and Share appliance?

#### View the processes for Show and Share

Click **Show and Share Server** in the far-left column.

A list tells you which processes are running or stopped.

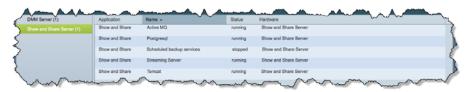

**Step 4** Stop. You have completed this procedure.

# **Restart Appliances Remotely**

#### **Procedure**

- Step 1 Start DMS-Admin.
- **Step 2** Choose **Administration** > **Services**.
- **Step 3** Click a server name in the far-left column.

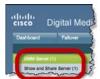

#### **Step 4** Choose **Options > Restart Server**.

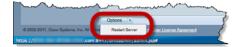

**Step 5** Stop. You have completed this procedure.

### Reference

• Server Processes, page 4-3

### **Server Processes**

Each of these server processes runs on at least one type of Cisco DMS appliance.

- ActiveMQ
- Apache
- Cast Web Application
- Cast Admin Web Application
- Cast EPG Collector Web Application
- Cast Flash Web Application
- Cast Remote Control Web Application
- DMS-Admin Web Application
- DSM Web Application
- Event Management System
- IFMS Web Application
- OpenAM Web Application
- Postgresql
- Scheduled Backup Services
- Streaming Server
- Tomcat

Reference